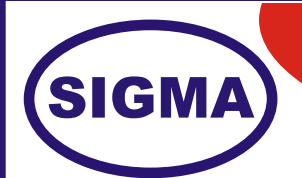

# **MODEL - SDR200N SOFTWARE DEFINED RADIO (Advanced Model)**

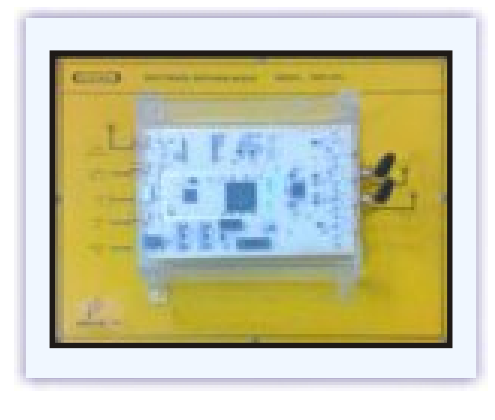

**Overview**

This is the highest performing trainer of hardware of USRP (Universal Software Radio Peripheral) family of products, which enables engineers to rapidly design and implement powerful, flexible software radio systems.

This trainer is ideally suited for applications requiring high RF performance and great bandwidth. Such applications include physical layer prototyping, dynamic spectrum access and cognitive radio, spectrum monitoring, record and playback, and even networked sensor deployment.

to realize 50 MS/s of real-time bandwidth in the receive and transmit directions, simultaneously (full duplex).<br>' The Networked Series products offers MIMO capability with high bandwidth and dynamic range. The Gigabit Ethernet interface serves as the connection between the trainer and the host computer. This enables the user

The Networked Series MIMO connection is located on the front panel of each unit. Two Networked Series units may be connected to realize a complete 2x2 MIMO configuration using the optional MIMO cable. External PPS and reference inputs can also be used to create larger multi-channel systems. The USRP Hardware Driver supports Linux, Mac OSX, Windows.

## **FEATURES**

- 1. Use with GNU Radio, LabVIEW and Matlab Simulink
- 2. Frequency Coverage DC 6 GHz
- 3. Dual 100 MS/s, 14-bit ADC and Dual 400 MS/s, 16-bit DAC
- 4. DDC/DUC with 25 MHz Resolution
- 5. Up to 50 MS/s Gigabit Ethernet Streaming
- 6. Fully-Coherent MIMO Capability
- 7. Gigabit Ethernet Interface to Host
- 8. 2 Gbps Expansion Interface
- 9. Spartan 3A-DSP 1800 FPGA
- 10. Auxiliary Analog and Digital I/O

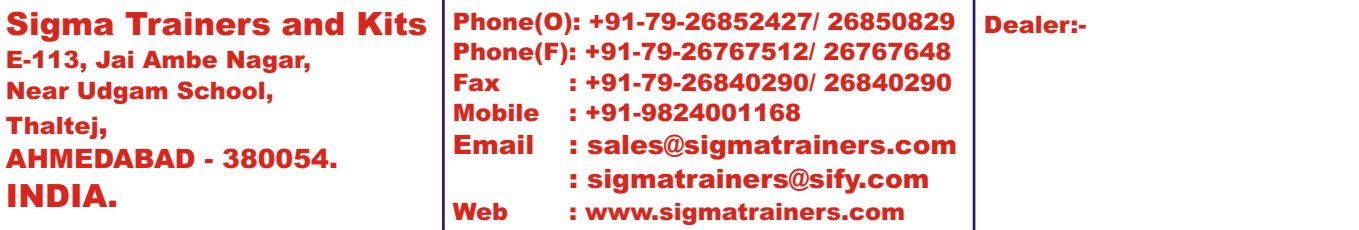

#### 1. Interface 1 Gbps LAN RJ45

- 
- 3. Coverage Frequency 0 to 6 GHz
- 
- 
- 
- 7. Duplex Half / Full
- 8. Real Time Bandwidth 40 MHz
- 
- 10. Power O/P 15 dBm
- 
- 12. Receiver Noise Figure 5 dB
- 
- 
- 
- 
- 
- 
- 18. Supply Voltages 6V DC, 3A
- 19. Power Supply External Included
- 20. Driver UHD
- 21. Operating Systems Linux, Windows
- 
- 20. Accessories :- 1. Trainer,

### **SPECIFICATIONS**

open territori post i robot i ribri.<br>SHz 2. FPGA Xilinx - Spartan 3A DSP1800 - FPGA 4. ADC 4. ADC 14 Bit Dual 100 MS/s 5. DAC DAC 16 Bit Dual 400 MS/s 6. Channels Two Channels 2-TX, 2-RX 9. Daughter Board SBX - 400 MHz to 4.4 MHz Ungradable to CBX -1.2 GHz to 6 GHz 11. Phase Noise 100 dBc/Hz at 100 KHz 12. I/O Auxiliary Digital & Analog I/O 13. Streaming 50 MS/s 1Gbps LAN Streaming 14. MIMO 2X2 MIMO Expandable to 4X4 15. Frequency Accuracy 2.5 ppm TCXO, 0.01 ppm with GPSDO option 16. Memory 1 MB High Speed SRAM 17. Connectors RJ45, SMA, MIMO Expansion Slot - 2Gbps 22. Applications GNU Radio, Physical layer prototyping, Dynamic Spectrum access and Cognitive Radio, Spectrum Monitoring, Record and Playback and Networked Sensor Deployment. 2. Antennas - 2 Nos. 2.4 GHz 3. Loopback Cable 4. Bootable USB GNU Radio Drive 5. Practical Manual 6. Application Sw CD

- 7. SDR Presentation PPT Slides
- **8. SDR Books 50 Nos in PDF format**
- **9. Communications Block Book by Prof. D R Luhar**

#### **EXPERIMENTS**

- 1. To understand Basic theory of Software Defined Radio
- 2. To understand Block Diagram of Software Defined Radio
- 3. To install Operating System in Computers Linux
- 4. To understand Hardware of Software Defined Radio
- 5. To understand and Install Software for SDR
- 6. To install UHD Driver Software
- 7. To install Programming Languages C++ and Python
- 8. To understand and Install Applications Programs GNU Radio and Matlab Simulink
- 9. To How to Start
- 10. To generate Sine wave signal
- 11. To generate Noise signal
- 12. To add Signal and Noise
- 13. To observe SNR clipping
- 14. To generate Variable
- 15. To generate Dial Tone
- 16. To generate Mono Tone
- 17. To generate Multi Tone
- 18. To generate AM Modulation signal
- 19. To generate AM DSB Modulation signal
- 20. To generate AM SSB Modulation signal
- 21. To generate Stereo FM Receiver
- 22. To receive FM signal
- 23. To receive FM signal
- 24. To receive Wide band FM signal
- 25. To generate synchronized PAM signal
- 26. To generate PAM timed signal
- 27. To generate Gaussian FSK signal
- 28. To generate Gaussian FSK PLL signal
- 29. To generate Single Channel BPSK signal
- 30. To generate Dual Channel BPSK signal
- 31. To generate DPSK Signal
- 32. To generate MPSK
- 33. To generate Single Channel QPSK Signal
- 34. To generate Double Channel QPSK Signal
- 35. To generate GMSK Signal
- 36. To generate QAM signal
- 37. To generate Measure Bit Error Rate
- 38. To represent Digital Bits
- 39. To generate PLL PSK signal
- 40. To generate Multiplath MPSK signal
- 41. To receive Radar Beacon signal
- 42. To receive AZmap signal
- 43. To implement FFT Filter
- 44. To implement Synth Filter
- 45. To make XMLRPC Server
- 46. To make XM:RPC Client
- 47. To generate CVSD Sweep signal
- 48. To display UHD FFT signal
- 49. To decode 802,11a wireless signal
- 50. To generate RA5 signal

- 51. To received Mode-S Signals<br>52. To transmit DPSK signal usir
- To transmit DPSK signal using UHD
- 53. To receive DPSK signal using UHD
- 54. To receive IQ signals
- 55. To observer Transmitted Carrier signal on CRO
- 56. To generate OFDM signal
- 57. To observer characteristics of OFDM signals
- 58. To transmit OFDM signal using USRP
- 59. To receive OFDM signa l using USRP
- 60. To understand HDSDR
- 61. To observer other grc and py files in GNU Radio
- 62. Introduction to GNU Radio
- 63. Introduction to USRP
- 64. Implementation of AM using SDR
- 65. Implementation of FM using SDR with application such as transfer of files
- 66. Implementation of M-PSK transmitter using SDR
- 67. Implementation of M-PSK receiver using SDR
- 68 Implementation of M-QAM transmitter using SDR
- 69. Implementation of M-QAM receiver using SDR
- 70. Implementation of Transmission of files on Wireless media using SDR
- 71. Implementation of OFDM using SDR<br>72. Implementation of Cognitive radio us
- Implementation of Cognitive radio using SDR